**Utiliser les données de Google Webmaster Tools pour son référencement (2ème partie)** Retour au sommaire de la lettre

*Le site Google Webmaster Tools, créé initialement autour du standard Sitemaps, propose de nombreuses informations qui peuvent être très utiles pour le référencement d'un site web, d'autant plus que ces données émanent du moteur de recherche leader lui-même...Ce mois-ci, nous explorons plus particulièrement les données exploitables dans le cadre de la gestion des "backlinks" et d'un meilleur "netlinking" de votre site...*

Suite de la série consacré à l'utilisation des données de *Google Webmaster Tools* dans le cadre du référencement naturel. Le mois dernier, il s'agissait d'utiliser les chiffres fournis par Google afin de savoir comment son site était perçu par le moteur de recherche : fréquence de visites, mises en cache, requêtes utilisées pour accéder aux pages... Autant d'informations qui permettent de savoir si un site est trouvable par les internautes. Mais les données fournies par *Google Webmaster Tools* vont plus loin que ça.

Les dernières nouveautés affichées dans la plateforme d'administration de Google ont principalement trait aux liens entrants menant vers un site, c'est à dire aux *Backlinks* si chers aux référenceurs. A travers différents tableaux de bord, Google fournit des informations sur la quantité de liens entrants enregistrés vers un site ainsi que sur le texte utilisé sur ceux-ci. On peut donc très bien utiliser *Google Webmaster Tools* pour parfaire sa stratégie de *Net Linking* et savoir comment "négocier" ses liens au mieux pour le référencement.

## *La structure interne d'un site*

Mais avant de se pencher sur le *Net Linking* en tant que tel, un petit coup d'œil aux rapports de liens de Google peut également vous aider à travailler au mieux la structure de votre site. Les rapports utilisés ici et pour l'analyse du Net Linking d'un site sont les mêmes, mais leurs sources de données sont différentes.

Dans *Google Webmaster Tools*, un rapport nommé *Links* a été mis en place par Google au cours du mois de janvier 2007. Derrière ce lien, accessible depuis la navigation générale de la plateforme une fois votre site cible sélectionné, se cache un rapport listant la quasi totalité des liens répertoriés dans les index de Google et pointant vers l'une des pages de votre site. Ce rapport se décompose en deux sections : *External Links*, traitant des liens provenant de sources extérieures, et *Internal Links*, traitant des liens internes au site/nom de domaine audité. C'est ce deuxième rapport que vous allez utiliser pour auditer la structure de votre site Web.

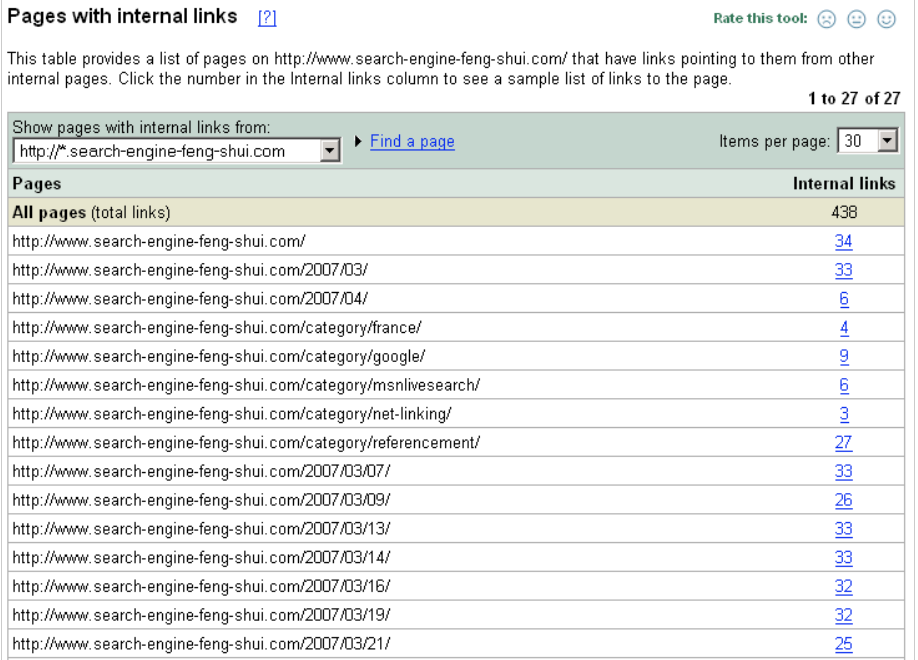

Ce rapport nommé *Pages with internal links* liste les pages de votre site vers lesquelles Google a repéré un lien entrant en provenance d'une autre page de votre site. Ce sont donc uniquement les liens internes à votre nom de domaine déclaré qui sont listés ici. Avant d'analyser les données de cette section, gardez en tête que ces données sont celles recueillies par Google. Elles représentent donc une image partielle de votre site Web, tel qu'il a été vu par le *spider* GoogleBot au cours de ses visites, et ne liste donc pas l'exhaustivité des liens composant votre site Web. Gardez toujours cela en mémoire en analysant une quelconque donnée fournie par *Google Webmaster Tools* !

Le rapport *Pages with internal links* contient donc une liste des pages liées à l'intérieur de votre site d'après GoogleBot. Cette liste est complétée par le nombre de liens vers une page donnée identifiés par GoogleBot. Pour un site standard, on peut supposer que c'est la page d'accueil du site (c'est à dire la racine du nom de domaine) qui contiendra le maximum de liens entrants, suivie des différentes têtes de rubriques puis des pages de contenus ancrées plus profondément à l'intérieur de votre architecture. Ces données permettent toutefois de s'assurer que les pages les plus importantes de votre site bénéficient d'une bonne visibilité dans l'architecture de celui-ci. Vérifiez ainsi combien de liens entrants internes sont référencés pour votre page d'accueil, votre page de contact principal - surtout s'il s'agit d'un formulaire - ou sur les pages décrivant le cœur de votre activité commerciale. Si ces pages sont stratégiques, elles devraient être accessibles depuis la quasi totalité des pages de votre site et bénéficier d'un réseau de liens des plus importants. La page d'accueil du rapport *Pages with internal links* vous permet de vérifier simplement cette "irrigation naturelle" de votre site.

En cliquant sur le nombre de liens référencés vers l'une des pages de votre site, vous pouvez également accéder à la liste des pages internes qui pointent vers celle-ci. Plus détaillé, ce rapport vous permet d'avancer plus avant dans l'analyse de la structure de votre site Web. Vous pouvez ainsi constater que, si certaines pages de votre site manquent de liens entrants, ce sont peut-être certaines sections entières de votre site qui ne pointent pas vers celles-ci. A vous donc de trouver les moyens d'y remédier...

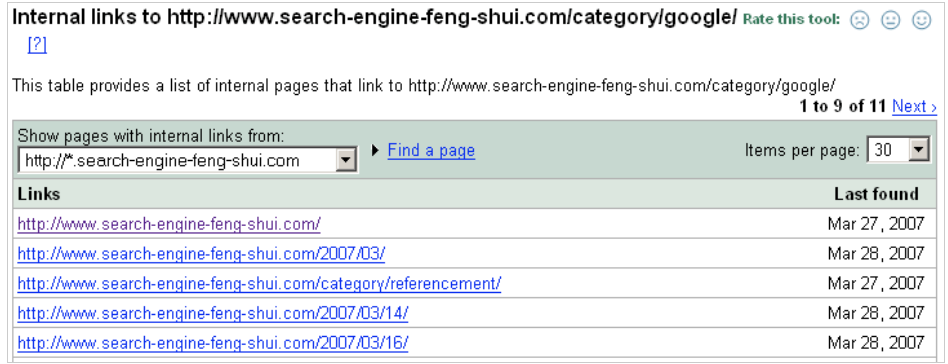

Un dernier point important à garder en tête : les rapports de liens entrants présentés par *Google Webmaster Tools* ne concernent bien entendu que les liens qui peuvent être interprétés correctement par le robot d'indexation du moteur, c'est-à-dire les liens en HTML pur. L'absence d'un lien dans ces rapports ne veut pas dire qu'une page n'est pas accessible du tout, celle-ci peut très bien être liée au site par une Image Map, un lien Javascript (comme dans le cas de l'ouverture d'une fenêtre pop-up) ou une animation Flash par exmeple. Ces trois type de liens ne sont pas suivis par GoogleBot et ne peuvent donc être comptabilisés par *Google Webmaster Tools*. Assurezvous donc que ces liens sont toujours doublés, ou mieux, remplacés, par des liens HTML classiques. Le rapport *Pages with internal links* peut vous aider à identifier ce genre de problème.

## *Quantité et provenance des liens entrants*

Dans la section **Links** de Google Webmaster Tools, le rapport *Pages with external links* peut, lui, vous aider directement à affiner votre campagne de *Net Linking* sur Internet.

## **© Abondance.com - Lettre "Recherche & Référencement" #82 – mai 2007**

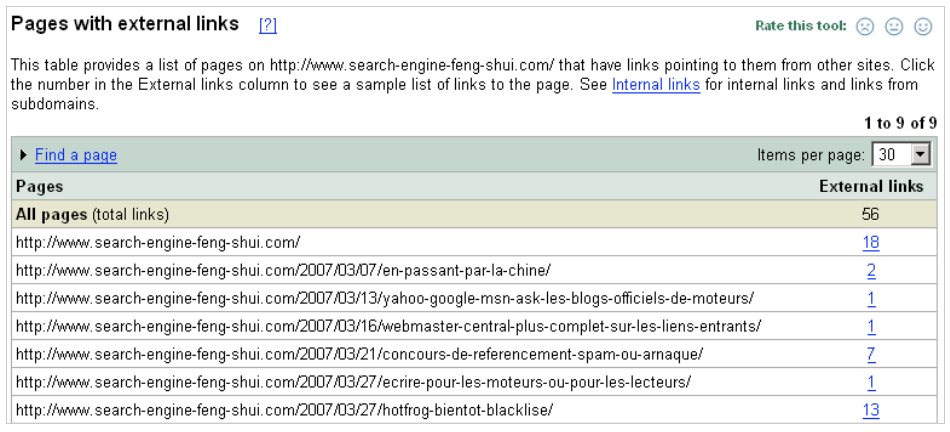

Présenté de la même manière que le rapport *Pages with internal links* présenté plus haut, il s'attache à détailler l'ensemble des liens entrants provenant cette fois de domaines extérieurs. Comme pour les liens internes, une première page détaille le nombre de liens repérés par GoogleBot pour chacune des pages de votre site Web. Ici, pas de restriction des données affichées sur une valeur de PageRank ou autre critère, comme c'est (ou ce fut) le cas avec la commande *link:* du moteur de recherche web, qui est très loin d'être exhaustive. Le rapport prétend détailler la totalité des liens entrants trouvés pour un site donné.

Information importante dans le cadre de la mise en place d'une campagne de *Net Linking* intelligente, les informations de la page *Pages with external links* vous permettent de connaître le ratio entre les liens entrants menant vers la page d'accueil de votre site et ceux pointant vers une page interne (ratio de liens profond). Il est naturel que la page d'accueil d'un site possède plus de liens que les pages internes, ne serait-ce que pour la visibilité de votre marque sur le Net. Toutefois, un ratio trop élevé peut révéler un manque de liens vers des pages produits, des descriptions de services précises qui pourraient sans doute être mise en avant de manière originale. Les dernières évolutions dans les stratégies de Net Linking accordent autant d'importance, sinon plus, aux liens profonds dans le but d'optimiser le positionnement de chaque page d'un site, et pas uniquement la page d'accueil de celui-ci.

Comme pour les liens internes, un clic sur l'adresse de l'une des pages de votre site vous permettra de connaître le détail des liens entrants externes vers cette page, accompagné de la date de détection de ce lien par Google. Vous pouvez ainsi facilement visualiser les derniers créés depuis l'extérieur et, pourquoi pas, vous assurer que ceux-ci utilisent des mots clés cohérents.

## *Liens entrants et mots clés*

Connaître précisément la quantité de liens entrants vers votre site vous donne une idée de sa popularité sur le Web. Vous pouvez ainsi savoir si des efforts doivent encore être fait en négociation ou échange de visibilité sur le net afin de voir votre nombre de liens entrants augmenter. Mais dans le cadre d'une stratégie de *Net Linking* réfléchie et cohérente, il est également important de connaître les mots clés utilisés pour parler de votre site.

Google et les autres moteurs de recherche donne en effet beaucoup d'importance aux mots et phrases clés utilisées dans les liens entrants (notion de "réputation"), et utilisent ces mots clés pour qualifier le contenu d'une page et faire remonter celle-ci pour les requêtes correspondantes. Dire que la négociation d'un nombre important de liens entrants sur un mot clé donné est un gage de positionnement est simpliste. Mais cela constitue certainement un argument de poids dans une stratégie de référencement.

Depuis le mois de mars 2007, Google s'attache à publier plus d'informations sur les liens entrants par le biais de la plateforme *Webmaster Tools*. La dernière version de cette interface permet maintenant de connaître les phrases précises utilisées pour créer des liens vers votre site. Jusqu'en mars, les seuls rapports disponibles permettaient uniquement de connaître les mots utilisés à l'intérieur des liens, mais aucune phrase complète. Ces données lacunaires ne permettaient bien entendu pas d'avoir une vision globale de sa présence en ligne.

Pour connaître les textes utilisés pour "lier" votre site, rendez-vous dans le rapport *Page Analysis* de l'onglet *Statistics* de *Google Webmaster Tools*. La première partie de ce rapport permet de connaître la totalité des phrases utilisées en tant que lien entrant vers votre site Web.

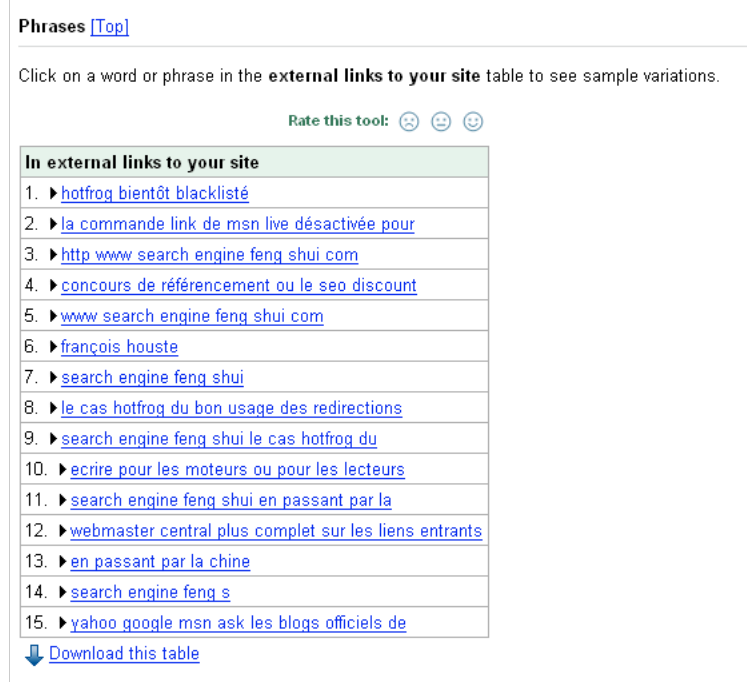

Comme beaucoup des données fournies par Google, ce tableau n'est pas chiffré et ne permet donc pas une vision précise des liens entrants menant à votre site. Toutefois, les phrases sont classées par ordre de popularité et les premières listées sont donc celles utilisées de manière fréquente. Un clic sur l'une de ces phrases permet de connaître les variations utilisées, principalement dans la casse - majuscule ou minuscule - pour ces mots clés. Vous pouvez ainsi vous faire une idée de la vision qu'à Google de votre site et des mots clés que le moteur juge importants pour celui-ci au vu de votre maillage sur Internet.

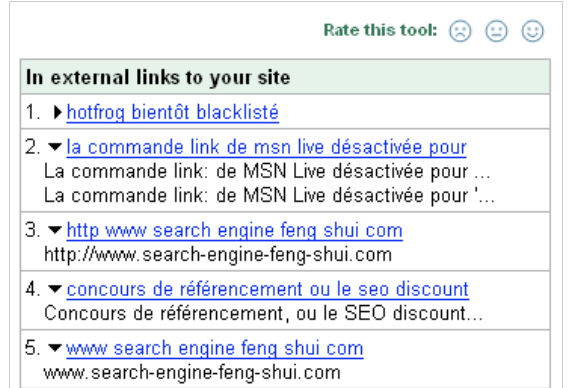

Deux remarques importantes pour bien comprendre ce rapport :

- La prédominance de votre marque en tête des liens entrants est tout à fait normale, même si elle n'a pas été décidée lors de l'élaboration de votre stratégie de *Linking*. C'est en effet votre marque, et accessoirement votre nom de domaine, qui sera naturellement utilisée dans la création de liens non sollicités de la part de webmasters extérieurs. Il faut donc voir cette présence prédominante comme un signe de bonne visibilité et de popularité plutôt qu'une faiblesse dans votre référencement. Toutefois, la conversion de certains des liens entrants vers des phrases plus porteuses peut être un avantage pour vous.

- Les phrases listées ici le sont indépendantes de la page de destination de leurs liens. On y retrouve donc aussi bien les liens menant vers la page d'accueil de votre site que ceux pointant vers une ficher produit ou une page de contact. Si l'un de vos articles est extrêmement popuplaire, il est donc normal que les mots clés liés à celui-ci soient populaires également et soient en haut de ce rapport. Google ne fournit malheureusement pas, à l'heure actuelle, de données fragmentées par page sur le *Net Linking* de votre site. Ces données sont donc à croiser avec des données externes fournies par d'autres services.

D'autres services justement. La vision de Google de la présence de votre site en ligne est une information capitale dans la construction de votre réseau de liens. Cette vision n'est toutefois pas suffisante pour bâtir complément ce réseau. C'est l'une des caractéristiques de Google que de fournir des informations partielles dès que celles-ci touchent le coeur de son algorithme. Toutefois, ces informations peuvent être complétées avec d'autres services, comme par exemple :

- **Yahoo Site Explorer** (<http://siteexplorer.search.yahoo.com/>). Contrairement à la plateforme *Webmaster Tools* de Google, Yahoo SiteExplorer permet d'avoir une vision un peu plus complète des liens entrants enregistrés vers une page précise. Yahoo liste naturellement plus de liens que Google dans ses interface et devrait donc vous aider à avoir une vision plus claire de la popularité de chacune de vos pages sur le Net.

- **SEO Spyglass** [\(http://www.link-assistant.com/seo-spyglass/](http://www.link-assistant.com/seo-spyglass/)). Logiciel payant (87\$ en licence professionnelle annuelle) regroupe lui les informations relatives au liens entrants renvoyées par les moteurs de recherche. Il se charge automatiquement d'analyser les pages renvoyées par les commandes *link:* des moteurs et d'identifier les mots et phrases utilisés pour ces liens. Il permet donc d'avoir une vue plus globale que *Google Webmaster Tools* seul, et d'identifier les sources de liens à contacter pour un éventuel réajustement des liens entrants.

**François Houste (LSF Interactive)**